# **8 Referências bibliográficas**

- [1] A ORGANIZAÇÃO DO SETOR ELÉTRICO. 13 de Dezembro de 2009. Disponível em: <www.conhecendoaenergia.blogspot.com>. Acesso em: 21/06/2011.
- [2] AGÊNCIA NACIONAL DE ENERGIA ELÉTRICA ANEEL Manual do programa de eficiência energética - PEE. 2008.
- [3] AGÊNCIA NACIONAL DE ENERGIA ELÉTRICA ANEEL Resolução n° 456, Estabelece de forma atualizada e consolidada as Condições Gerais de Fornecimento de Energia Elétrica. 29 de Novembro de 2000.
- [4] AGÊNCIA NACIONAL DE ENERGIA ELÉTRICA ANEEL Resolução n° 505, Estabelece de forma atualizada e consolidada as Disposições Relativas à Conformidade dos Níveis de Tensão de Energia Elétrica em regime permanente. 29 de Novembro de 2001.
- [5] AGÊNCIA NACIONAL DE ENERGIA ELÉTRICA ANEEL Resolução n° 258, Estabelece critérios e procedimentos a serem adotados por concessionária ou permissionária de distribuição de energia elétrica que optar por instalação de equipamentos de medição em local externo à unidade consumidora. 06 de Junho de 2003.
- [6] AGÊNCIA NACIONAL DE ENERGIA ELÉTRICA ANEEL Resolução n° 414, Estabelece as Condições Gerais de Fornecimento de Energia Elétrica de forma atualizada e consolidada. 9 de Setembro de 2010.
- [7] CAMPOS, A.; Gerenciamento pelo Lado da Demanda: Um Estudo de Caso. Dissertação de mestrado. Universidade de São Paulo, Programa Interunidades de Pós-graduação em Energia. 2004. 95p.
- [8] CEPEL; CRESESB. Manual de Engenharia para Sistemas Fotovoltaicos. Grupo de Trabalho de Energia Solar – GTES. Edição Especial. PRC-PRODEEM 2004.
- [9] CNI Confederação Nacional da Indústria. Matriz Energética: Cenários, Oportunidades e Desafios, 2007.
- [10] COMISSÃO TRIPARTITE PERMANENTE DE NEGOCIAÇÃO DO SETOR ELÉTRICO NO ESTADO DE SÃO PAULO – CNP-SP. Energia Elétrica: Geração, Transmissão e Distribuição. Disponível em: <www.fundacentro.gov.br>. Acesso em 28/06/2011.
- [11] COUTINHO, P. C.; ONS OPERADOR NACIONAL DO SISTEMA ELÉTRICO. O ONS e a operação do sistema nacional – SIN. Brasília - DF. 05/03/2010.
- [12] ELETROBRAS. Informações sobre o setor elétrico. Disponível em: <www.eletrobras.gov.br>. Acessado em 08/06/11 às 14h.
- [13] ELETROBRAS/PROCEL. Relatório resultados PROCEL 2011 ano base 2011.
- [14] EMPRESA DE PESQUISA ENERGÉTICA EPE. Balanço Energético Nacional 2010: ano base 2009, 2010.
- [15] ENERGIA CINÉTICA, POTENCIAL E MECÂNICA. Disponível em <http://www.coladaweb.com/fisica/mecanica/energia-cinetica-potencial-emecanica>. Acesso em 26/05/2011.
- [16] FACTOS E TENDÊNCIA. Eficiência energética em edifícios, realidades empresariais e oportunidades – Relatório síntese, 2008.
- [17] FELDATO, A.; Dimensionamento de um termoacumulador de água gelada para um sistema de refrigeração visando a diminuição dos gastos com energia elétrica. Monografia Engenharia Mecânica. Universidade Federal do Rio Grande do Sul. 2010.
- [18] FIGUEIRA, M.M.C.; Identificação de Outliers. Millenium n° 12. Outubro/1998.
- [19] FRANCISQUINI, A. A.; Estimação de Curvas de Carga em Pontos de Consumo e em Transformadores de Distribuição. Dissertação de mestrado. Universidade Estadual Paulista Júlio de Mesquita Filho, Programa de Pós-graduação em Engenharia Elétrica. Março/2006. 108p.
- [20] FROTA, M.N., SOUZA, R.C., QUEIROZ, P.V.S., DÁVILA, A.OC., PINHO, J.A.M., PARTICELLI. F., "Termoacumulação: Uma alternativa Tecnológica Eficaz para Deslocamento de Cargas". VI CITENEL - Congresso de Inovação Tecnológica em Energia Elétrica, Fortaleza, Ceará, 17/8 a 19/8/2011.
- [21] GREEN BUILDING COUNCIL BRASIL GBC BRASIL. Certificação LEED. Disponível em: <www.gbcbrasil.org.br>. Acessado em: 15/01/2012.
- [22] HASTIE, T.; TIBSHIRANI, R.; FRIEDMAN, J.; The Elements of Statistical Learning: Data Mining, Inference and Prediction, second edition, Springer, 2009.
- [23] HADDAD, J.; A lei de eficiência energética e o estabelecimento de índices mínimos de eficiência energética para equipamentos no Brasil. Revista Brasileira de Energia. Vol. 11. N° 1.
- [24] INTERVALOS DE CONFIANÇA. Disponível em: www.portalaction.com.br>. Acessado em 27/02/12 às 21:17h.
- [25] JANNUZZI, G. DE M.; A Conservação e uso Eficiente de Energia no Brasil. Revista Consciência. 12.040.
- [26] LIGHT S/A. Tarifas e Tributos Grandes Clientes. Disponível em: <www.lightempresas.com.br>. Acessado em: 26/06/2011.
- [27] LIGHT S/A. Informações gerais. Disponível em: <www.lightempresas.com.br>. Acessado em: 26/06/2011.
- [28] MAYTE, S. F.; LAGE, S. R.; SOUZA, R. C.; A Methodology to Filter Times Series: Application to Minute-by-Minute Eletrical Load Curves. Pesquisa Operacional, Vol. 24, N3, pp 355-371, 2004.
- [29] MEDIDOR DE ENERGIA ELÉTRICA. Disponível em: <www.profcide.blogspot.com>. Acesso em: 26/06/11.
- [30] MINISTÉRIO DE MINAS E ENERGIA MME. www.mme.gov.br. Acessado em 26/06/2011.
- [31] MINISTÉRIO DE MINAS E ENERGIA MME, Empresa de Pesquisa Energética - EPE. Plano Nacional de Energia 2030, 2007.
- [32] MINISTÉRIO DE MINAS E ENERGIA MME, Empresa de Pesquisa Energética - EPE. Matriz Energética Nacional 2030, 2007.
- [33] MINISTÉRIO DE MINAS E ENERGIA MME, Empresa de Pesquisa Energética - EPE. Plano Decenal de Expansão de Energia 2019, 2010.
- [34] MINISTÉRIO DE MINAS E ENERGIA MME, Empresa de Pesquisa Energética - EPE. Nota Técnica DEA 03/11 - Projeção de Demanda de Energia Elétrica (2011 – 2020), Fevereiro/2011.
- [35] MINISTÉRIO DE MINAS E ENERGIA MME, Resenha Energética Brasileira – Exercício de 2010 (Preliminar). Maio/2011.
- [36] MINISTÉRIO DO DESENVOLVIMENTO, INSÚSTRIA E COMÉRCIO EXTERIOR, INSTITUO NACIONAL DE METROLOGIA, NORMALIZAÇÃO E QUALIDADE INDUSTRIAL – INMETRO. Portaria Inmetro n° 431, Estabelece Critérios Gerais de Metrologia Legal para Instrumento de Medição, 04 de Dezembro de 2007.
- [37] MOREIRA, M. A.; IV Seminário dos Conselhos de Consumidores de Energia Elétrica Região Sudeste. Eletrobras, 2011.
- [38] MOREIRA, M. A. R. G.; Potencial de mercado de eficiência energética no setor de água e esgoto no Brasil – avaliação de estratégias segundo o modelo de Porter. Dissertação de mestrado. Universidade Federal do Rio de Janeiro - UFRJ, Programa de Pós-graduação de Engenharia. Junho/2006, 280p.
- [39] NARLOCH, LEANDRO. Os prédios verdes. Revista Superinteressante, Edição 226. Maio 2006.
- [40] NASEN S/A INSTRUMENTOS DE PRECISÃO. Disponível em: <www.nei.com.br>. Acesso em: 28/06/11.
- [41] OLIVEIRA FILHO, JAIME E. DE., Gestão ambiental e sustentabilidade: um novo paradigma eco-econômico para as organizações modernas. DOMUS ON LINE: Ver. Teor. Pol., soc., Salvador, v. 1, n. 1, p. 92-113. Jan/Jun 2004.
- [42] OPERADOR NACIONAL DO SISTEMA ELÉTRICO ONS. www.ons.org.br. Acesso em: 27/06/11.
- [43] OPERADOR NACIONAL DO SISTEMA ELÉTRICO ONS. Boletim de Carga Anual, 2010.
- [44] PINHEIRO, J.I.D.; DA CUNHA, S.B.; CARVAJAL, S.R.; GOMES, G.C.. Estatística Básica – A Arte de trabalhar com Dados. Editora Campus. 2009.
- [45] PODER LEGISLATIVO DO BRASIL, Lei 10.295 de 17/10/2001: Dispõe sobre a Política Nacional de Conservação e Uso Racional de Energia e dá outras providencias.
- [46] PRADO, ALLAN. Ar Condicionado, PME 5405 Conforto Térmico. Disponível em: < pt.scribd.com/doc/7329627/ar-condicionadocap11sistemasdearcondicionado1>. Acessado em: 26/02/2012.
- [47] PRESIDÊNCIA DA REPÚBLICA CASA CIVIL SUBCHEFIA PARA ASSUNTOS JÚRIDICOS. Lei n° 10.295, Dispõe sobre a política nacional de conservação e uso racional de energia e dá outras providências. 17/10/2001.
- [48] PRESIDÊNCIA DA REPÚBLICA. Lei n° 9.991, Dispõe sobre a realização de investimentos em pesquisa e desenvolvimento em eficiência energética por parte das empresas concessionárias, permissionárias e autorizadas do setor de energia elétrica e dá outras providências. 17/10/2001.
- [49] PROGRAMA NACIONAL DA RACIONALIZAÇÃO DO USO DOS DERIVADOS DO PETRÓLEO E DO GÁS NATURAL - CONPET. Disponível em: <www.conpet.gov.br>. Acessado em 19/02/2012 às 20:30h.
- [50] QUEIROZ, P.V.S., SOUZA, R.C., FROTA, M.N., PARTICELLI, F., REGEN, S. "Mensuração do consumo de eletricidade e simulação de curvas de carga como critério de decisão para uso da termoacumulação". Encontro Regional de Pesquisa Operacional da Região Sudeste – ERPO/SOBRAPO – 12 a 16 de novembro de 2010 – a bordo do MSC Armonia.
- [51] QUEIROZ, P.V.S., DÁVILA, A.OC., PINHO, J.A.M., SOUZA, R.C., FROTA, M.N., PARTICELLI, F., "Thermo-accumulation: an algorithm for identifying potential customers of electicity utilities". IFORS 2011 – 19th Conference of the International Federation of Operational Research Societies, Melbourne, Australia, 10/07 a 15/07/2011.
- [52] QUEIROZ, P.V.S., SOUZA, R.C., FROTA, M.N., "Um algoritmo para mensurar e detectar potenciais clientes ao uso da tecnológia de termoacumulação". Metrologia 2011 – VI Congresso Brasileiro de Metrologia, Natal, Rio Grande do Norte, 27/09 a 30/09/2011.
- [53] RELATÓRIO FINAL DO PROJETO DE P&D ref. 03/2008, LIGHT-PósMQI/PUC-Rio, Relatório Técnico #7, Racionalização do uso de energia e aplicação de termoacumulação como estratégia para proposição de tarifa diferenciada voltada a clientes comerciais de alto consumo. 27 de Agosto de 2010.
- [54] REVISTA PLANETA SUSTENTÁVEL. Brasil é 4° colocado no tanking de países com "Edifícios verdes". 09 de Fevereiro de 2012.
- [55] RODRIGUES, A.. Introdução à Análise Multivariada. Disponível em: <www.editoraatlas.com.br>. Acesso em: 15/07/2011.
- [56] SCARPEL, R.A.. Métodos Multivariados. ITA. Disponível em: <www.mec.ita.br>. Acesso em: 15/07/2011.
- [57] SISTEMA FIRJAN; "Quanto custa a Energia Elétrica para a Indústria Brasileira?". Artigo. Carta da Indústria. 18 a 24 de Agosto de 2011. Páginas 6 e 7.
- [58] SISTEMAS DE TERMOACUMULAÇÃO. Disponível em <www.itarcon.com.br>. Acessado em 26/02/2012 às 22:16h.
- [59] SOUZA, A. N. DE; JUNIOR, P. DA C.; MARIA, R. DE O.; Algoritmo para estimar curvas de cargas a partir de padrões de hábitos de consumo. DINCON'10 – 9° Brasilian Conference on Dynamics, Control and their Applications. Junho/2010.
- [60] SOUZA, R.C., FROTA, M.N., DÁVILA, A.OC., PARTICELLI, F., PINHO, J.A.M., QUEIROZ, P.V.S., "A Statistical Tool to Identify Potential Clients to Make use of a Thermo Accumulation Scheme". ALIO-INFORMS International Meeting XV CLAIO, Buenos Aires, Argentina, 06/06 a 09/062010.
- [61] SOUZA, R.C., DÁVILA, A.OC., PINHO, J.A.M., QUEIROZ, P.V.S., CARVALHO, N.A.S., FROTA, M.N. "Um simulador de tarifas de energia elétrica para clientes de concessionárias brasileiras". XLII Simpósito Brasileiro de Pesquisa Operacional, Bento Gonçalves, RS, 30/8 a 03/9/2010.
- [62] TOLMASQUIM, M. T. "Novo modelo do setor elétrico Brasileiro". Synergia, 2011.
- [63] VIEIRA, F.A; Termoacumulação: avaliação regulatória de uma alternativa eficaz para a melhoria do fator de carga. Dissertação de mestrado. Pontifícia Universidade Católica do Rio de Janeiro, Programa de Pósgraduação em Metrologia para Qualidade e Inovação. April 2009 155p.
- [64] VIEIRA, F.A; FROTA, M.N., SOUZA R.C. Thermo-accumulation: an effective alternative for increasing the power load factor in electricity retailing. Proceedings of the International Congress for Architecture and Technology. Frankfurt, April 2010. Paper.
- [65] VIEIRA, J. G., GRANATO, S., "Smart Grid e a Medição Inteligente".
- [66] WWF-BRASIL. Agenda Elétrica Sustentável 2020: Estudo de Cenários para um Setor Elétrico Brasileiro Eficiente, Seguro e Competitivo, 2007.
- [67] YOUNG, RICARDO. Os desafios da sustentabilidade para o Brasil. Folha de São Paulo, 25/08/2009.
- [68] ZOMER, RÜTHER. A Arquitetura eficiente como um meio de economia energética atuando no gerenciamento pelo lado da demanda. XII Encontro Nacional de Tecnologia do Ambiente Construído – ENTAC 2008, Outubro 2008.

## **ANEXO I – Estudo do caso da EBVRJ**

#### **Apresentação do estudo de caso**

Para avaliação da viabilidade técnica e econômica dos sistemas de termoacumulação, selecionou-se para este estudo o Edifício da Bolsa de Valores do Rio de Janeiro (EBVRJ), devido suas características e localização.

#### **Características das instalações do EBVRJ**

O Edifício da Bolsa de Valores do Rio de Janeiro é uma unidade comercial, sito à Praça XV de Novembro, 20 – Centro – Rio de Janeiro - RJ, atendido pela concessionária Light, com o modelo tarifário horo-sazonal verde, subgrupo AS.

O edifício possui 15 pavimentos em uma área de 38.400 m<sup>2</sup>, seu sistema de refrigeração é com uma central que faz uso de termoacumulação, concebida no projeto inicial da construção do edifício.

O sistema de refrigeração com termoacumulação do EBVRJ é dividido em duas centrais, uma em operação há cerca de 8 anos e outra operando a 16 anos, integradas por dois circuitos independentes.

Este sistema é composto de cinco compressores de 250 tonelagens de refrigeração (TR) cada, da Springer Carrier, modelo 23-XL, sendo que um mantido como reserva, 21 tanques de gelo ALPINA-CALMAC, distribuídos em duas salas, que totalizam 240 TR de refrigeração, e 8 fan coils por andar típico climatizado pelo sistema de refrigeração, totalizando cerca de 70 TR, além de um sistema automatizado de supervisão e controle de todo o sistema de refrigeração com termoacumulação do prédio.

O edifício funciona em regime contínuo durante 24 horas, de segunda feira a domingo. As centrais de refrigeração operam no horário de 06:00h às 17:25h, sendo desligados durante todo o período de ponta do sistema elétrico, quando a demanda térmica do edifício é atendida pelo sistema de termoacumulação. Após às 22:30h, o sistema de refrigeração volta a funcionar até aproximadamente às 04:00h, para recarregar os tanques de armazenamento térmico.

#### **Memória de cálculo (uso da termoacumulação no EBVRJ)**

Para este estudo de caso foram utilizadas as contas de energia elétrica do período compreendido entre os meses de janeiro/2009 a abril/2010 e os dados e características técnicas e de operação das instalações de termoacumulação da Bolsa, levantados durante a visita de campo.

No horário de ponta o edifício não utiliza energia elétrica para o acionamento dos compressores do sistema de aclimatização. Logo a estimativa da economia mensal obtida pelo uso da termoacumulação neste período será:

Potência elétrica demandada diária e na ponta (somente chillers): 800 kW

Consumo estimado de energia economizada: 800 kW x 66 h X 0,8 = 42.240 kWh/mês

Tarifas proporcionais, reguladas pela Aneel para a Light, com incidência dos impostos:

- Tarifa consumo ponta seca: 1,25598 R\$/kWh
- Tarifa consumo ponta úmida: 1,23383 R\$/kWh

Tarifa proporcional<sup>6</sup> = (1,25598 x 7 + 1,23383 x 5) / 12, então a tarifa proporcional média, sem impostos aplicáveis será igual a 1,24675 kWh.

Acrescentando os impostos (ICMS – 30%, PIS – 0,65% e COFINS – 3%) a tarifa proporcional média será de 1,87905 R\$/kWh.

Portanto, a estimativa da economia mensal no horário de ponta será: 42.240 kWh x 1,87905 R\$/kWh = R\$ 79.371,02/mês.

No horário fora de ponta o edifício consome energia elétrica, com tarifas mais baixas, para produção e armazenamento de gelo, sendo assim, estima-se a seguir as despesas deste consumo para conhecimento da economia final da termoacumulação, levando-se em consideração a prática de mercado, em que o processo térmico da termoacumulação é cerca de 10% menos eficiente que o processo direto via chillers.

Assim:

l

A energia requerida fora ponta:

1,05 x 42.240 kWh = 46.464 kWh

Tarifas proporcionais, reguladas pela Aneel para a Light, com incidência dos impostos:

- Tarifa consumo ponta seca: 0,15497 R\$/kWh
- Tarifa consumo ponta úmida: 0,14211 R\$/kWh

Tarifa proporcional =  $(0,15497 \times 7 + 0,14211 \times 5)$  / 12

Então a tarifa proporcional média, sem impostos aplicáveis será igual a 0,14961 kWh.

Acrescentando os impostos (ICMS – 30%, PIS – 0,65% e COFINS – 3%) a tarifa proporcional média será de 0,22549 R\$/kWh.

Portanto, a despesa estimativa do consumo mensal no horário fora de ponta será:

46.464 kWh x 0,22549 R\$/kWh = R\$ 10.477,17/mês.

Então, a economia final mensal estimada da utilização do sistema de termoacumulação no Edifício da Bolsa de Valores do Rio de Janeiro é:

R\$ 79.371,02 – R\$ 10.477,17 = 68.893,85/mês

Ou seja, a economia anual do Edifício esta estimada em:

R\$ 68.893,85 x 12 = R\$ 826.726,20/ano

<sup>&</sup>lt;sup>6</sup> Tarifa proporcional é obtida pela aplicação da tarifa média anual correspondentes aos 7 meses de período seco e 5 meses de período úmido.

#### **Análise econômica do investimento**

Os principais investimentos necessários em um sistema de termoacumulação estão na instalação, nas obras civis e nos outros serviços inerentes a implantação do sistema. Os custos previstos totalizam em R\$ 2.600.000,00, segundo valores de mercado levantados na época desta análise (Maio/2010), apresentados a seguir:

- Instalação: R\$ 2.000.000,00
- Obras civis (25% do valor da instalação): R\$ 500.000,00
- Outros serviços (5% do valor da instalação): R\$ 100.000,00

Custos mensais estimados e vida útil:

- Manutenção (3% do valor equipamento)/ano: R\$ 78.000,00 = R\$ 6.500,00/mês
- Vida útil do sistema de termoacumulação: 20 anos

Com os dados mensais apurados na memória de cálculo e considerando uma taxa de atratividade de 13% a.a., estima-se um retorno do investimento em um prazo de 53 meses, ou seja, aproximadamente 4 anos e meio, conforme a simulação dos indicadores econômicos do investimento (anexo I), onde também verifica-se que a taxa interna de retorno (TIR) mostrou-se favorável (28,61%), logo o projeto é atrativo e justifica o investimento no sistema de termoacumulação.

#### **Conclusão do estudo de caso EBVRJ**

Tecnicamente as instalações de termoacumulação da Bolsa de Valores, comprovam ser viáveis. O estudo permite concluir que com a implantação deste sistema no setor comercial, especialmente no período de ponta do sistema elétrico, pode-se obter reduções dos custos de compra de energia superiores a 40%, fator que é influenciado pelo perfil de gerenciamento do administrador, bem como pelos projetos de eficiência energética implantados no edifício.

Economicamente o investimento se mostrou altamente atrativo com retorno relativamente de curto prazo, 53 meses.

Portanto, conclui-se através deste estudo de caso, que a termoacumulação é técnica e economicamente interessante e possível de ser implementada nas instalações de grandes consumidores de energia elétrica.

#### **Indicadores econômicos do investimento**

#### A1. Fluxo de caixa

Na Tabela 1, a seguir, apresenta-se a memória de cálculo do fluxo econômico do projeto num horizonte de 20 anos. O valor do investimento (R\$ 2,600,000) aparece na linha 1. Na coluna 2 é apresentado o Custo anual de manutenção do sistema de termoacumulação, ano a ano. Na coluna 3 é especificado o ganho econômico (lucro) correspondente à economia de energia com o uso da termoacumulação fixado em R\$ 824.44,32; A coluna 4 apresenta o fluxo de caixa descontado (soma dos valores das colunas 2 e 3). A coluna 5 o fluxo de caixa acumulado do projeto. Conforme ilustrado, o projeto apresenta valores negativos até o terceiro ano. A figura 1 ilustra a evolução do mencionado fluxo de caixa.

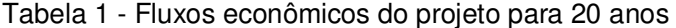

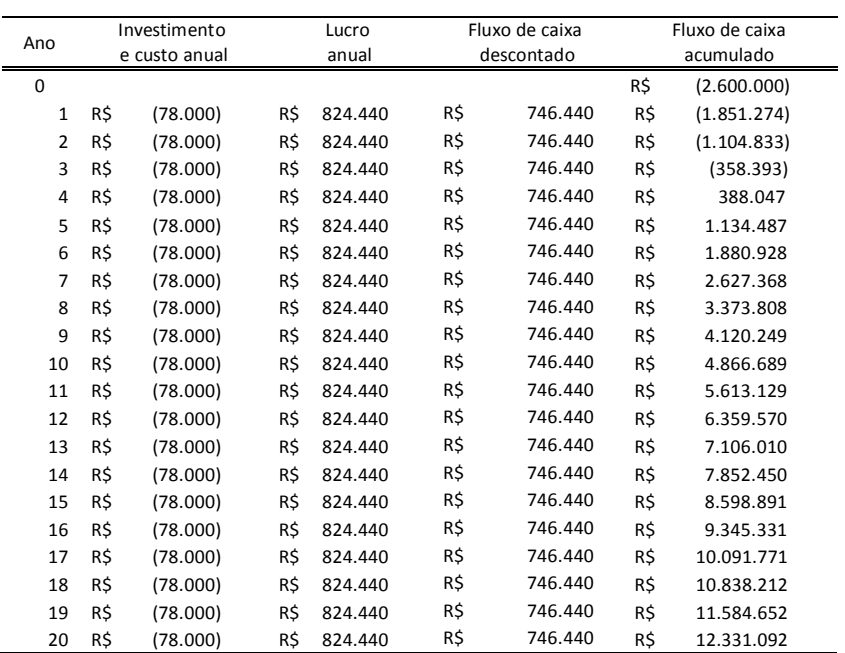

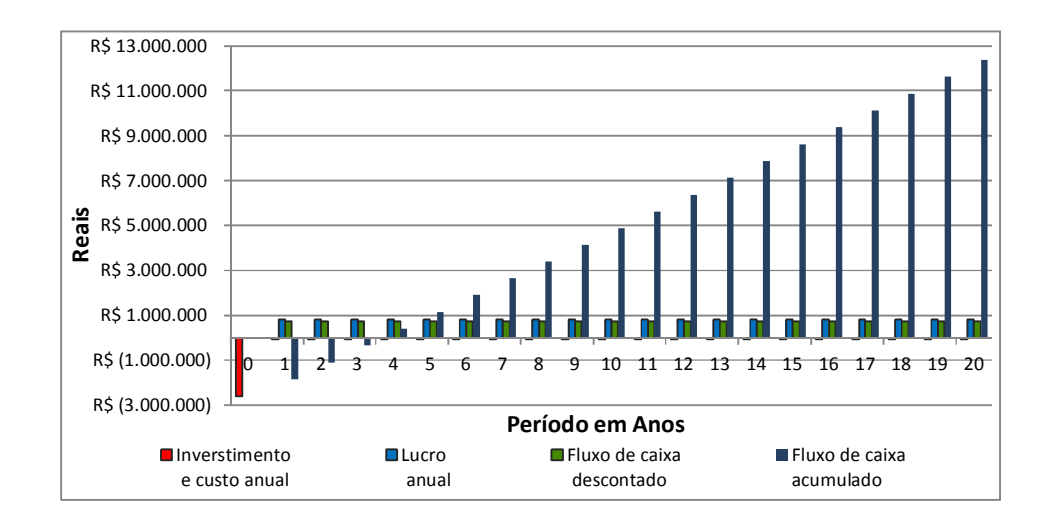

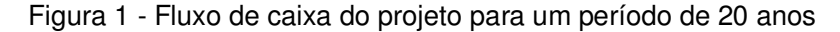

#### A2. Valor presente líquido do investimento (VPL)

O índice econômico valor presente líquido do investimento (VPL) denota a diferença entre o valor presente das quantias futuras envolvidas e o investimento inicial. Para uma taxa mínima de atratividade de 15% o valor presente é calculado pela seguinte expressão:

$$
VPL = \frac{\sum_{j=0}^{n} FC_j}{(1+i)^j} - i_0 \tag{04}
$$

Substituindo os resultados da figura 1:

$$
VPL = \frac{\sum_{j=0}^{n} FC_j}{(1+i)^j} - i_0 = 4.686.524.22 - 2.60.0000 = R$2.072.215,39
$$
 (05)

Cujo parâmetro FC<sub>j</sub> denota o fluxo de caixa no período "j", enquanto "i" representa a taxa mínima de atratividade, e  $i_0$  é o valor do investimento inicial. Assim, o cálculo de VPL resulta da soma dos valores presentes líquidos associados aos fluxos de caixa (entradas e saídas) do projeto menos o investimento inicial.

Para tal são utilizados os seguintes critérios de aceitação do índice econômico VPL:

$$
VPL \geq 0 \Rightarrow
$$
 o projeto é atrativo

#### $\textit{VPL} \leqq 0 \Longrightarrow$  o projeto não é atrativo

Segundo os investimentos e custos de manutenção, foi elaborado um fluxo de caixa e fazendo uso do programa Engenharia Econômica 1.07, torna-se possível estimar os índices econômicos os quais se mostra economicamente viável e atraente, dado que o VPL = R\$ 2.072.215,39, ou seja, para uma taxa mínima de atratividade do investimento de 15% (a.a.), o valor presente líquido é maior a zero (VPL  $\geq$  0), permitindo concluir pela atratividade do investimento.

#### A3. Taxa Interna de Retorno (TIR)

O indicador econômico TIR denota a taxa necessária para igualar o valor do investimento (valor presente VPL) aos seus respectivos retornos futuros (saldo de caixa). À luz da teoria econômica, este indicador econômico TIR pode ser calculada pela seguinte equação:

$$
VPL = \sum_{j=0}^{n} \frac{FC_j}{(1+TIR)^j} = 0
$$
\n(05)

Substituindo os resultados da figura 15:

l

$$
TIR = 28,52\% \ge 15\% \tag{06}
$$

Similarmente ao caso do cálculo do VPL, o cálculo deste indicador considera o seguinte critério de aceitação:

 $TIR \geq Retorno minimo\ esperado \Rightarrow o\ projeto\acute{e} \ atractivo$ 

 $TIR \leq Retorno$  minimo esperado  $\Rightarrow$  o projeto não é atrativo

Segundo o critério do indicador TIR, figura 2, foi possível concluir que, para o fluxo de caixa estimado, o projeto resulta-se altamente atraente com uma taxa esperada de retorno de 28,52% (anualmente atualizado). Ou seja, o estudo confirma a atratividade econômica do Projeto dado que a taxa mínima proposta é de 15% anualmente atualizado.

(TIR  $\geq$  Retorno minimo esperado  $\Rightarrow$  o projeto é atrativo)

 $^7$  O programa desenvolvido pela EFEI em Visual Basic, sob orientação do prof. Edson Pamplona realiza os cálculos básicos de engenharia econômica.

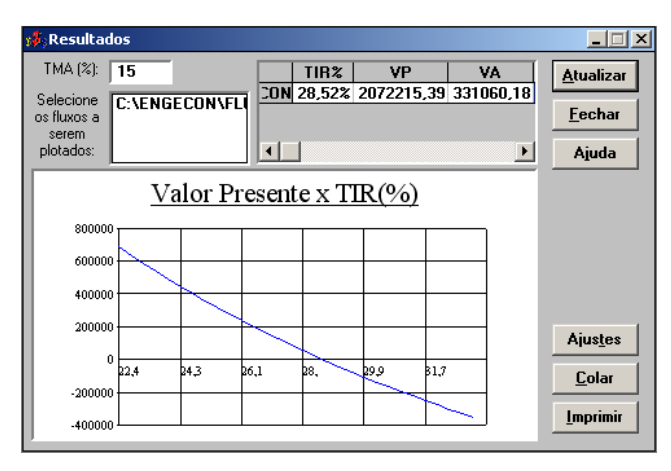

Figura 2 - Indicadores Econômicos do investimento calculados no Eng. Econômica 1.0

A4. Estimativas do retorno (payback) do investimento (PB)

A estimativa do retorno econômico (payback period) do investimento refere-se ao prazo de recuperação do capital investido. Este retorno econômico pode ser calculado pelo número de anos que será necessário para que os fluxos de caixa futuros acumulados se igualem ao montante do investimento inicial. Assim, a estimativa do retorno econômico do investimento (PB) pode ser calculada pela expressão:

$$
PB = \frac{Capilta\text{ investido}}{Cashflow(Uniidade de tempo)}
$$
\n(07)

Ou seja:

$$
PB = 3 + \frac{|-2600000|}{794820} = 3.3 \text{ anos}
$$
 (08)

Concluindo, conclui-se que o prazo em que o projeto de investimento se paga (payback period) é de três anos e quatro meses, aproximadamente.

# **ANEXO II – Manual SIMCAR**

**Manual de utilização do sistema para racionalização do uso de energia (SIMCAR) e aplicação de termoacumulação** 

### **Sistema para racionalização do uso de energia e aplicação de termoacumulação**

Para o Sistema de racionalização do uso de energia e aplicação de termoacumulação, foi desenvolvido um sistema em Visual Basic.Net e base de dados em SQL Server 2005. Esse sistema é bastante simples e é composto de quatro módulos: Estatísticas, Simulação, Cadastro e Ajuda.

A seguir têm-se a descrição de cada módulo do sistema e se verifica suas funcionalidades.

S Light **Home: Principal** Curvas de Carga **S** Cresci PONTIFÍCIA UNIVERSIDADE  $C$ **ATÓLIC** 川口達運動 **Classificar Client** á.  $\frac{d}{dt}$  Client a: Taxa de S Light Sair do si

A figura 1 apresenta a tela principal do sistema SIMCAR.

**Figura 1 – Tela Principal** 

### **Módulo 1: Estatísticas**

Esse módulo apresenta a curva de carga real tratada estatisticamente, caracterizando o perfil do consumidor, e possibilita a comparação das curvas entre dois períodos diferentes.

### **1.1 – Curva de Carga.**

Ao selecionar no menu a opção **Curva de Carga** o sistema irá mostra uma tela de pesquisa, Sendo necessário realizar uma pesquisa para que possa ser gerada a curva do cliente.

A Figura abaixo apresenta a tela de pesquisa, com as opções de pesquisar o cliente por numero de instalação, nome ou mostrar todos os clientes cadastrados no sistema.

Após realizar a consulta, seleciona um cliente e clique no botão "OK", com isso será mostrado à tela para gerar a curva de carga.

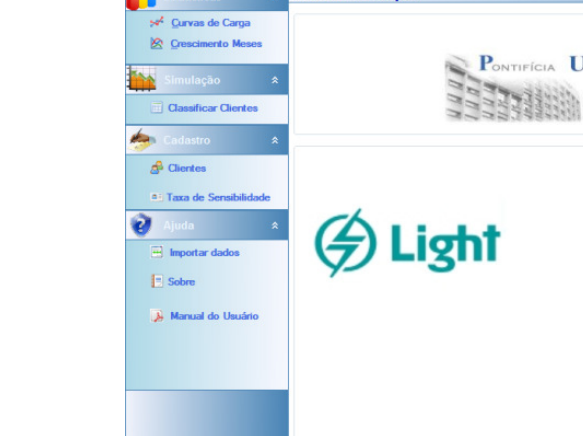

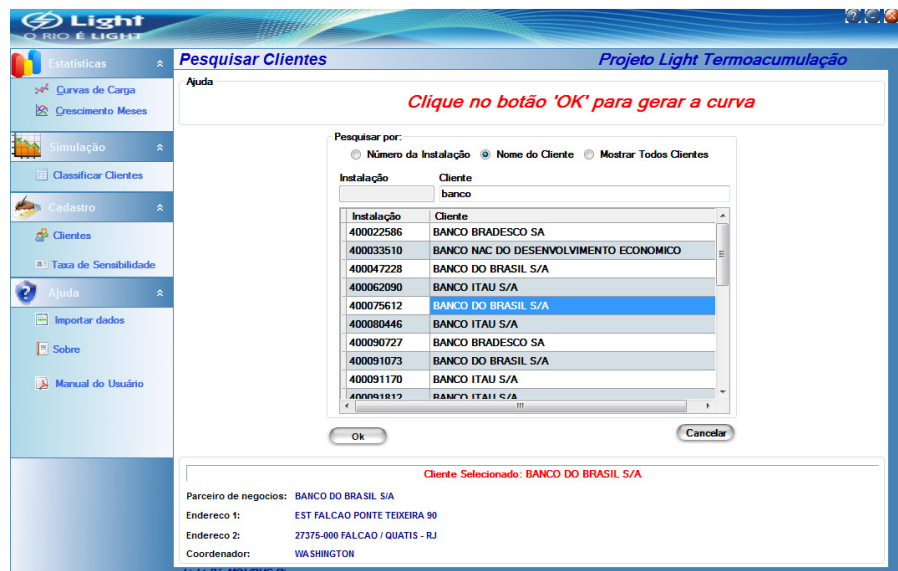

**Figura 2 – Pesquisar Clientes** 

A Figura 3 mostra uma curva de carga gerada de um dia útil (terça a sexta feira), domingo, segunda ou sábado.

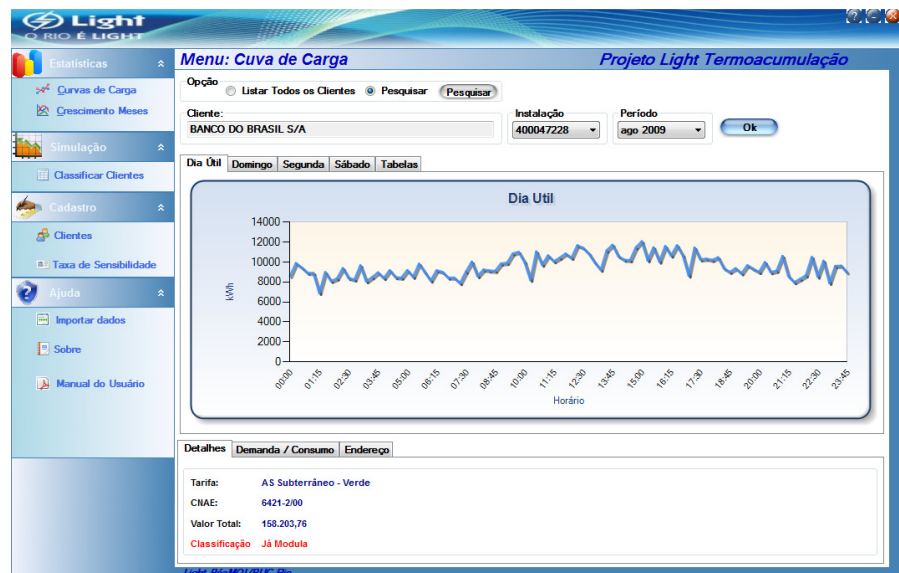

**Figura 3 – Curva de Carga** 

Para visualizar a curva de carga, selecione uma instalação e um período em seguida clique no botão "OK".

Para visualização das curvas de carga separadamente ("Dia Útil, "Domingo", "Segunda", "Sábado") e das "Tabelas" com os dados de medição, basta selecionar a aba desejada no menu.

### **1.2 – Crescimento dos meses**

Ao selecionar no menu a opção **Crescimento Meses** o sistema mostrará uma tela de pesquisa, Sendo necessário realizar uma pesquisa para que possa ser gerada a curva do cliente.

A Figura 4 apresenta a tela de pesquisa, com as opções de pesquisar o cliente por numero de instalação, nome ou mostrar todos os clientes cadastrados no sistema.

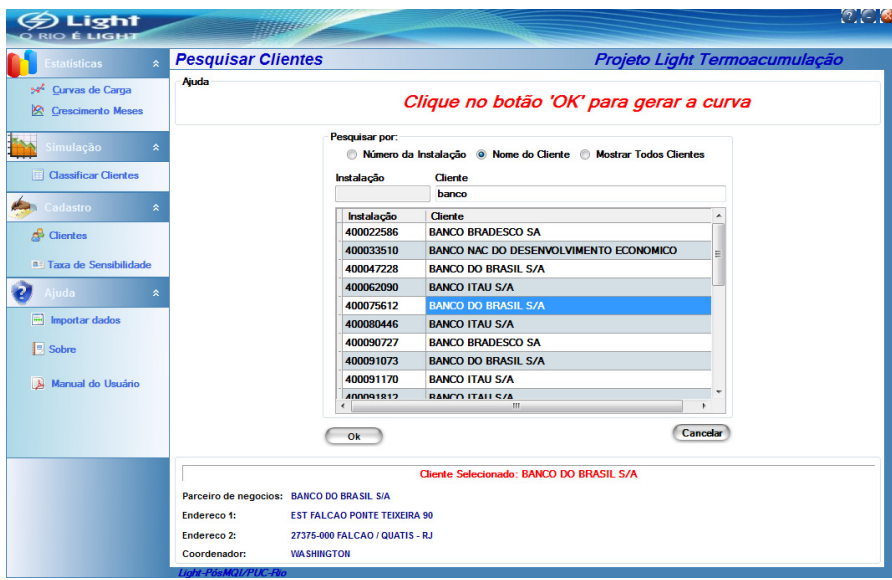

**Figura 4 – Pesquisa de Cliente** 

Após realizar a consulta, selecione um cliente e clique no botão "OK", assim será visualizada a tela para gerar a curva de carga do crescimento mensal de dois períodos, para efeitos comparativos.

A Figura 5 mostra como gerar uma curva de carga visualizando o crescimento dos meses.

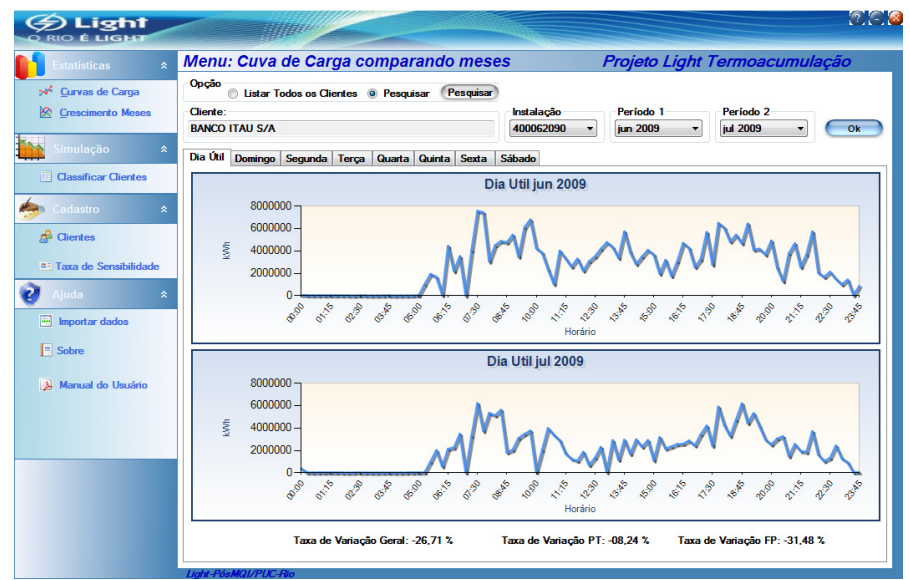

**Figura 5 – Crescimento Meses** 

Para visualizar a curva de carga, selecione uma instalação e um período inicial e um período final em seguida clique no botão "OK". Aparecerão na tela duas curvas de carga, uma de cada período solicitado.

### **Módulo 2 – Simulação**

Este módulo possibilita a visualização de todos os clientes cadastrados na base de dados e apresenta a classificação da potencialidade percentual destes, ou seja, Muito Potencial, Potencial e os que já modulam.

Na "aba": curva anual por cliente é possível ver a curva anual do cliente, neste item o sistema proporciona a opção de simular o uso da termoacumulçao no cliente.

A figura 6 apresenta a tela com a classificação dos clientes.

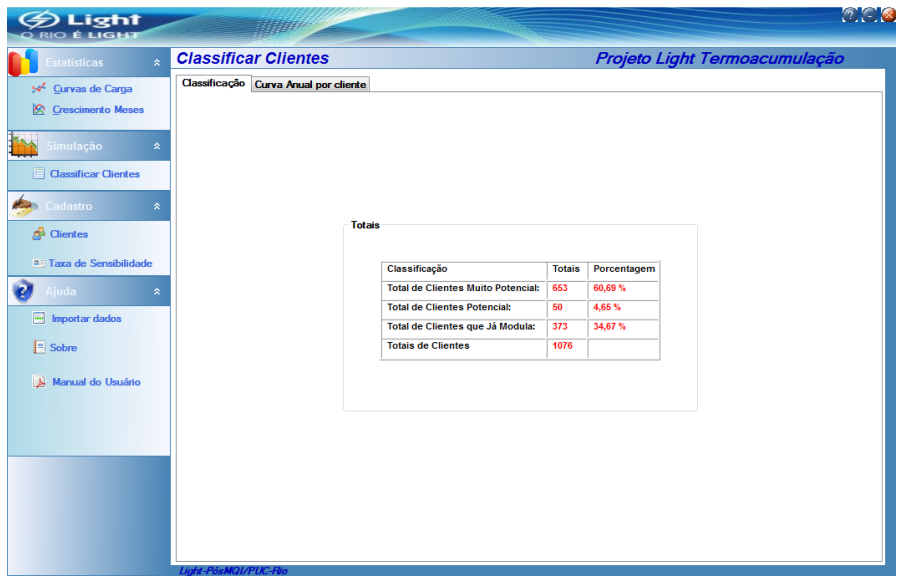

**Figura 6 – Classificação do Cliente** 

A figura 7 mostra a tela com a Curva anual do cliente.

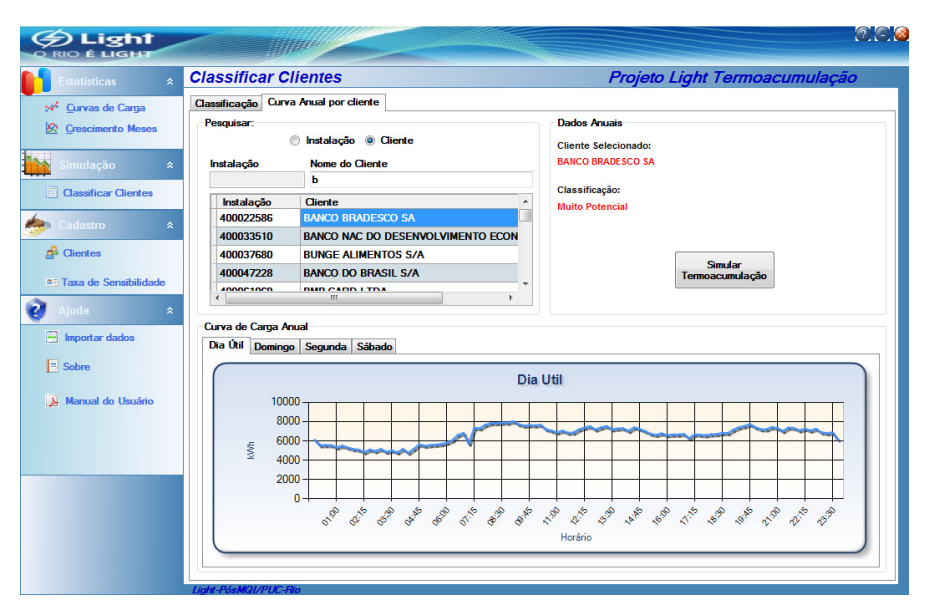

**Figura 7 – Curva de carga anual do cliente** 

A figura 8 apresenta a curva do cliente selecionado anteriormente para que possa ser feito a simulação de como ficaria a curva com a termoacunulação, com o aumento ou redução do consumo na ponta e fora ponta.

| statisticas<br>$\Delta$                              | <b>Menu: Curvas simuladas</b>                                                                                               | Projeto Light Termoacumulação                                    |  |  |  |  |
|------------------------------------------------------|----------------------------------------------------------------------------------------------------|------------------------------------------------------------------|--|--|--|--|
| * Curvas de Carga<br>⊗<br><b>Crescimento Meses</b>   | <b>Fora Ponta</b><br>Ponta<br>Porcentagem de aumento do consumo Fora Ponta: 5%                                              | Porcentagem de redução do consumo na Ponta: 5%                   |  |  |  |  |
| imulação<br>$\hat{z}$<br><b>Classificar Clientes</b> | Dia Útil Domingo Segunda Sábado<br>Dia Útil (Sem Termoacumulação)                                                           |                                                                  |  |  |  |  |
| Cadastro<br>×                                        | 10000<br>8000<br>6000                                                                                                    |                                                                  |  |  |  |  |
| <sup>5</sup> Clientes<br>A: Taxa de Sensibilidade    | 4000                                                                                                    |                                                                  |  |  |  |  |
| <b>Ajuda</b><br>$\hat{\mathbf{x}}$                   | $2000 -$<br>0<br><b>GRAND</b><br>01:15<br>BILB<br>LIB<br>216<br><b>OR AN</b><br>OFFE<br>Base<br>BOB<br>Bos<br>1899<br>91.00 | <b>Miles</b><br>RIVE<br><b>BIB</b><br><b>DRA</b><br>21.00<br>899 |  |  |  |  |
| 圖<br>Importar dados<br><b>Sobre</b>                  | Dia Útil (Com Termoacumulação)                                                                                              |                                                                  |  |  |  |  |
| Manual do Usuário                                    | 10000<br>8000<br>6000<br>4000                                                                                               |                                                                  |  |  |  |  |
|                                                      | $2000 -$<br>$\mathbf{0}$<br>or one one of or no<br>OFFE<br>BURN<br>91.00                                                    | 20 20 20 20 20 20 20 20 20<br><b>B</b> B                         |  |  |  |  |
|                                                      |                                                                                                    |                                                                  |  |  |  |  |

**Figura 8 – Simulação de termoacumulação** 

### **Módulo 3 – Cadastro**

Esse módulo permite a visualização dos clientes cadastrados na massa de dados, importados para o sistema, podendo incluir e alterar os dados do cliente, conforme indicado na figura 9.

| tatísticas<br>$\hat{z}$                       | <b>Clientes</b><br>Projeto Light Termoacumulação |            |                                        |                        |             |             |  |  |
|-----------------------------------------------|--------------------------------------------------|------------|----------------------------------------|------------------------|-------------|-------------|--|--|
| ₩ Curvas de Carga<br><b>Crescimento Meses</b> | Opcões<br>Incluir<br>Editar<br>Cancelar          |            |                                        |                        |             |             |  |  |
|                                               | PN                                               | Nr Cliente | <b>CLIENTE</b>                         | <b>TARIFA</b>          | <b>CNAE</b> | ConsumoPc < |  |  |
| imulação<br>$\hat{z}$                         | 2000000                                          | 400190667  | POLICLINICA GERAL DO RIO DE JANEIRO    | A4 - Verde             | 9430-8/00   | 3612        |  |  |
| <b>Classificar Clientes</b>                   | 20000001                                         | 400024910  | JOCKEY CLUB BRASILEIRO                 | A4 - Verde             | 9329-8/99   | 74512       |  |  |
|                                               | 20000005                                         | 400034240  | CONDOMINIO DO EDIFICIO ALMARE          | AS Subterrâneo - Verde | 8112-5/00   | 4967        |  |  |
| $\hat{\mathbf{x}}$<br>Cadastro                | 20000006                                         | 400034258  | EDIFICIO COMERCIAL AVENIDA RIO BRANCO  | AS Subterrâneo - Verde | 8112-5/00   | 2485        |  |  |
|                                               | 20000008                                         | 400034290  | CONDOMINIO DO EDIFICIO EMAP            | AS Subterrâneo - Verde | 8112-5/00   | 4363        |  |  |
| <b>R</b> <sup>3</sup> Clientes                | 20000010                                         | 400034347  | CONDOMINIO DO EDIFICIO SECULO FRONTIN  | A4 - Verde             | 6399-2/00   | 13927       |  |  |
|                                               | 20000018                                         | 400034479  | CONDOMINIO EDIFICIO MOACYR COLLITA     | A4 - Verde             | 8112-5/00   | 6617        |  |  |
| a: Taxa de Sensibilidade                      | 20000020                                         | 400034495  | CONDOM DO EDIE CONDE PERFIRA CARNEIRO  | A4 - Verde             | 8112-5/00   | 12921       |  |  |
| Aiuda<br>$\hat{\mathbf{x}}$                   | 20000021                                         | 420133146  | ASSOC DOS EMPREGIDO COM DO RJ          | A4 - Verde             | 9420-1/00   | 2731        |  |  |
|                                               | 20000026                                         | 400024597  | <b>CLUBE NAVAL</b>                     | A4 - Verde             | 9499-5/00   | 13912       |  |  |
| importar dados                                | 20000031                                         | 400037737  | CONDOM DO EDIE PAULINO RIBEIRO CAMPOS  | AS Subterrâneo - Verde | 8112-5/00   | 6917        |  |  |
| Sobre                                         | 20000035                                         | 400138037  | <b>BANCO BANERJ S A</b>                | A4 - Verde             | 6421-2/00   | 1863        |  |  |
|                                               | 20000037                                         | 400037842  | CONDOMINIO DO EDIFICIO SANTOS VAHLIS   | A4 - Verde             | 8112-5/00   | 679         |  |  |
|                                               | 20000039                                         | 400037885  | CONDOM DO EDIF RIO METROPOLITAN CENTER | A4 - Verde             | 8112-5/00   | 60075       |  |  |
| Manual do Usuário                             | 20000042                                         | 400037982  | <b>FAFT SA</b>                         | A4 - Verde             | 2759-7/99   | 5216        |  |  |
|                                               | 20000045                                         | 400038024  | LE BUFFET SERVICOS DE BANQUETES LTDA   | A4 - Verde             | 5612-1/00   | 639         |  |  |
|                                               | 20000048                                         | 400038091  | DELPHOS SERVICOS TECNICOS S/A          | A4 - Verde             | 6311-9/00   | 4356        |  |  |
|                                               | 20000053                                         | 400038180  | BORRELLI GRAFICA E EDITORA LTDA        | A4 - Verde             | 1822-9/00   | 565         |  |  |
|                                               | 20000054                                         | 400038393  | COND DO EDIF CENTRO EMPRES CIDADE NOVA | A4 - Verde             | 8112-5/00   | 18780       |  |  |
|                                               | 20000056                                         | 400038474  | ARETE EDITORIAL S/A.                   | A4 - Verde             | 5819-1/00   | 6653        |  |  |
|                                               | 20000057                                         | 400038504  | SOUZA CRUZ S/A                         | AS Subterrâneo - Verde | 7415-2/00   | 16212       |  |  |
|                                               | 20000057                                         | 400095087  | SOUZA CRUZ S/A                         | A4 - Verde             | 1813-0/99   | 62806       |  |  |
|                                               | 20000059                                         | 400038555  | SERCOM COMERCIO E SERVICOS LTDA        | AS Subterrâneo - Verde | 6421-2/00   | 23032       |  |  |
|                                               | 20000060                                         | 400038563  | ASSOCIACAO COMERCIAL DO RIO DE JANEIRO | AS Subterrâneo - Verde | 9499-5/00   | 12596       |  |  |

**Figura 9 – Clientes Cadastrados** 

# **Módulo 4 – Ajuda**

Este módulo permite importar dados para o sistema, ver especificações do sistema e ver o manual do usuário. A

10 apresenta um exemplo de importação de dados.

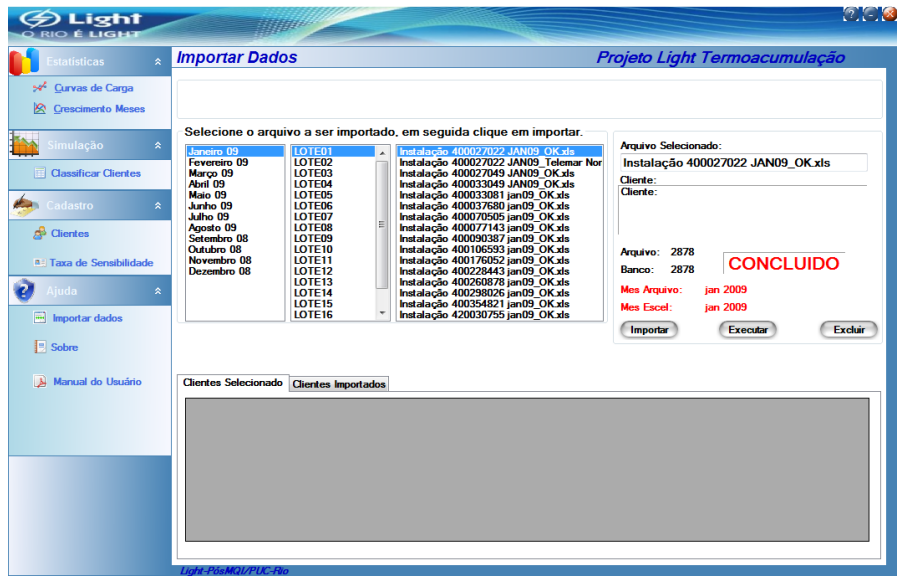

**Figura 10 – Importar dados** 

### **4.1 – Sobre e Manual do Usuário.**

Neste módulo é disponibilizado o manual de utilização do sistema e o nome da equipe que participou do desenvolvimento do projeto.